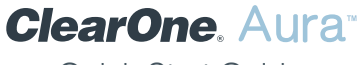

# Quick-Start Guide

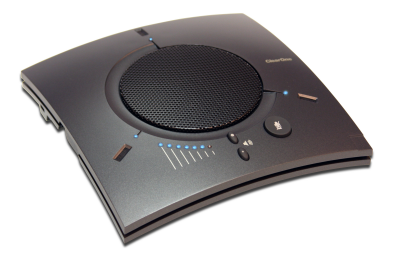

# **CHAT® 150 USB SPEAKERPHONE**

## <span id="page-1-0"></span>**CHAT 150 USB SPEAKERPHONE CONTACT INFORMATION**

#### **Headquarters**

5225 Wiley Post Way Suite 500 Salt Lake City, UT 84116 US: +1.801.975.7200 International: +1.801.975.7200

#### **Aura Sales**

 $US: +1.888$  HEY ALIRA International: +1.801.975.7200 aurasales@clearone.com

#### **Aura Tech Support**

US: +1.888.HEY.AURA International: +1.801.975.7200 auratechsupport@clearone.com

## **NOTICES**

U.S. PATENTS: D539,274; D556,189; D531,999. OTHER PATENTS PENDING.

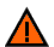

**Caution**: Read the safety information in the instruction manual.

© 2021 ClearOne All rights reserved. Information in this document is subject to change without notice. Document number QSG-0126-002v1.1 February 2021

# **Table of Contents**

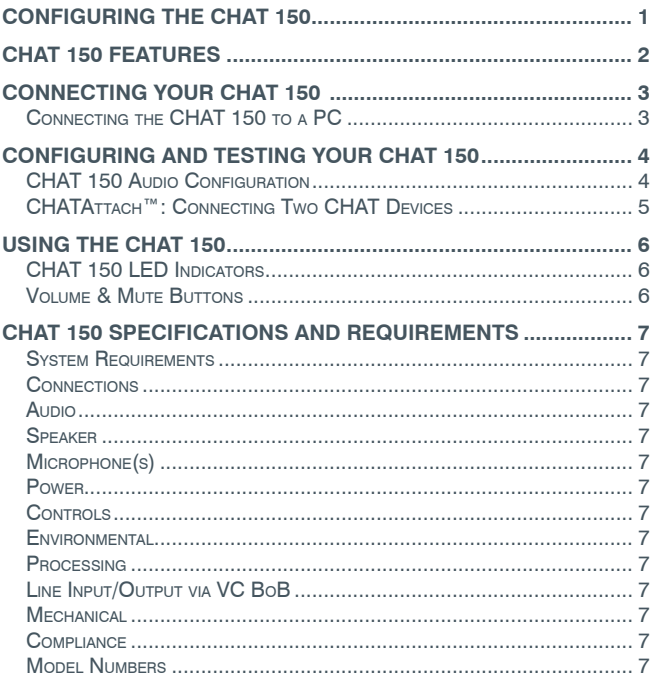

# <span id="page-3-0"></span>**CHAT 150 USB SPEAKERPHONE CONFIGURING THE CHAT 150**

The CHAT 150 can be used right out of the box and there's no software to download or install if it is to be used only with a PC.

## **CHAT 150 FEATURES**

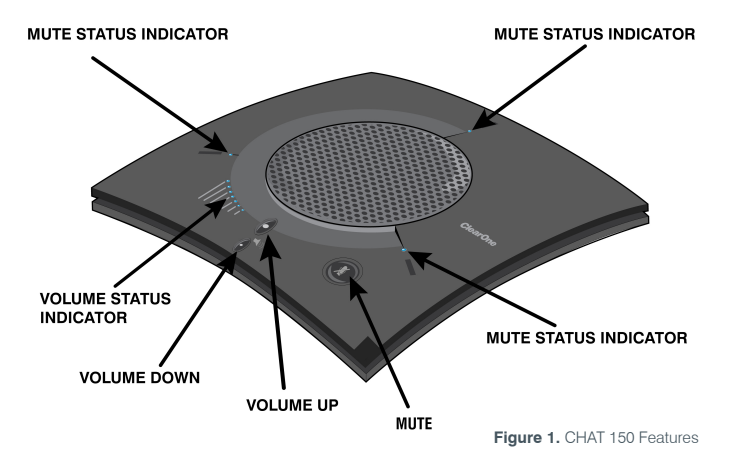

**Important!** CHAT devices are designed to work on flat, stable surfaces with no obstructions. For best results, do not hold or move the device while in use.

## **QUICK-START GUIDE**

## <span id="page-4-0"></span>**CONNECTING YOUR CHAT 150**

The following describes how to connect your CHAT 150 to a PC.

The CHAT 150 can also be connected to a number of other devices. For information on connecting the CHAT 150 to other devices, refer to the CHAT 150 User's Manual.

### **Connecting the CHAT 150 to a PC**

Use the included USB 2.0 cable to connect the CHAT 150 to your PC (Figure 2).

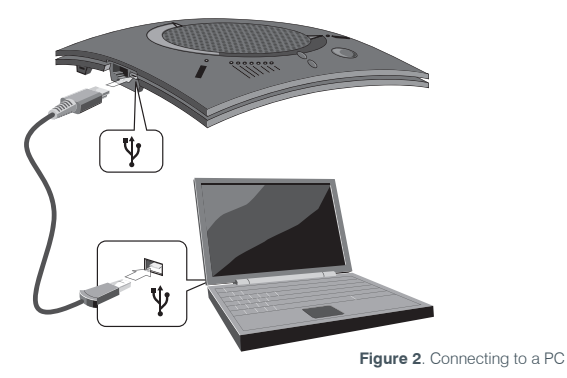

# <span id="page-5-0"></span>**CHAT 150 USB SPEAKERPHONE CONFIGURING AND TESTING YOUR CHAT 150**

## **CHAT 150 AUDIO CONFIGURATION**

The CHAT 150 derives its audio settings from the Windows sound settings if it is attached to a PC or through the 3rd party application's settings (COLLABORATE Space, Zoom, Microsoft Teams, Skype, etc.)

Consult the CHAT 150 User's Manual for advanced device configuration procedures if needed.

# **USING THE CHAT 150**

## **CHAT 150 LED Indicators**

The three microphone LED indicators illuminate blue when the CHAT 150 microphones are active. The indicators illuminate red when the microphones are muted.

The seven volume LED indicators illuminate blue to indicate the current volume setting—more lights indicate higher volume.

### **Volume & Mute Buttons**

Use the **Volume Up/Down** buttons (indicated by a large dot and a small dot) to adjust the volume level of the CHAT 150. Holding down either button will change the volume rapidly.

Use the **Mute** button to mute the CHAT 150's microphone until the **Mute** button is pressed again. If you are using the CHAT 150 with a PC, you can also use the Speaker Volume Control in Windows, as well as the CHAT software to adjust the volume and mute the microphone.

## **QUICK-START GUIDE**

## <span id="page-6-0"></span>**SPECIFICATIONS AND REQUIREMENTS**

#### **System Requirements**

Microsoft Windows 7 or later MacOS X v10.10 "Yosemite" or later

## **Connections**

**USB:** 2.0 Compatible, Type: Mini-B Female **RJ-45:** Keyed 8-conductor

#### **Audio**

**Speaker** Bandwidth: 190 Hz – 20 kHz Maximum Output Level: 85 dB SPL @ 1 foot (0.30 meter)

**Microphone(s)** Bandwidth: 50Hz – 7.75 kHz

#### **Power**

**USB:** 5 VDC @ 500mA Maximum

**External:** 100 - 240 VAC Input, 9 VDC @ 560 mA Output, Tip: Power, Ring: Ground

### **Controls**

Volume Up Volume Down Microphone Mute

### **Environmental**

Operating Temperature: 41 - 104° F (5 - 40° C)

### **Processing**

Full Duplex Distributed Echo Cancellation (D. E. C.)® Noise Cancellation (NC) Automatic Level Control (ALC) Line Echo Cancellation (LEC) - Selectable First Mic Priority

#### **Mechanical**

Dimensions (W x D x H): 7.4" x 7.4" x 1.8" (18.8 cm x 18.8 cm x 4.6 cm) Weight: 1.17 lbs (0.53 kg)

### **Compliance**

RoHS FCC Class A Part 15 ICES-003, CE, UL Listed

### **Model Numbers**

AUR-156-200 CHAT 150 USB